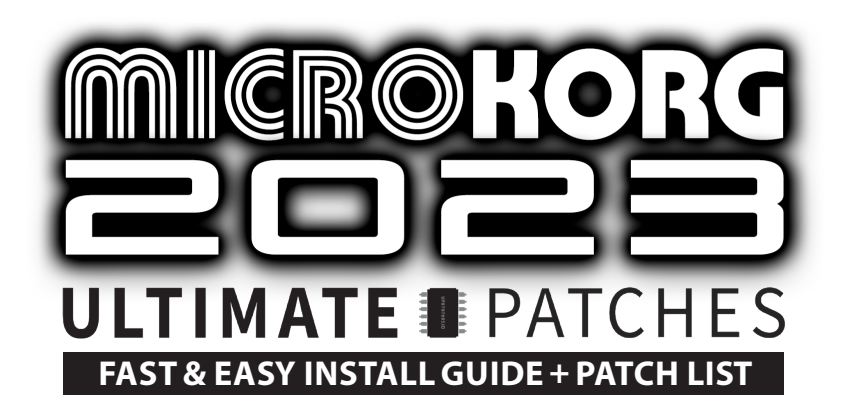

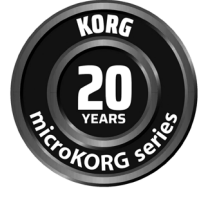

**Congratulations on your download of microKORG 2023 Ultimate Patches. (compatible with microKORG / S / Crystal / Plug-in & MS2000 series) Celebrating microKORG's 20th Anniversary with 300 all new next-level sounds!**

## **Install Requirements**

- 1. A microKORG / S / Crystal, MS2000 series synth, or microKORG Plug-in synth
- 2. A PC (Windows 7+) or Mac (MacOS 10.9+)
- 3. The free Korg microKORG Sound Editor librarian program (PC/Mac)
- 4. A MIDI to USB Interface Cable such as the one pictured at right (or other MIDI computer interface with 5-pin MIDI in/out ports (such as Focusrite 4i4). **Many are available on Amazon from \$14:**
	- FORE MIDI to USB Interface MIDI Cable Adapter
	- LEKATO USB MIDI Interface MIDI Cable Adapter
	- TENINYU USB to MIDI Cable Converter
	- Roland UM-ONE mk2 USB MIDI Interface
	- iConnectivity mio 1x1 USB MIDI Interface

## **Notes**

- **IMPORTANT:** Nearly all our patches utilize the Mod wheel for a unique alternate sound - make sure to always try it when checking out the patches. You'll be glad you did!
- Even though the synth lists categories (trance, retro, vocoder, etc) on the large Program Select wheel, just ignore those labels, as our patches go well beyond those categories and are not categorized.
- Volume levels vary from patch to patch, as we sometimes overdrive the synth's analog outputs for thick true-analog gain saturation. Similarly, some delicate patches require a lower volume level (such as Volume 1 B.34 "Palm Mute Guitar").
- Many of the patches have intentional vintage voice attributes (similar to but better than the Vintage knob on some Sequential synths), for very authentic vintage sound.
- Although files containing the full volumes are included in both PC and Mac .syx formats, we've also included the individual patch files (.syx format and PC-only ".prg" format) if you need them.

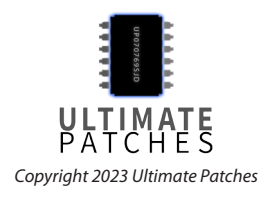

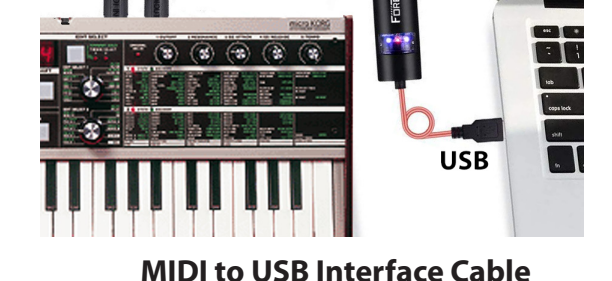

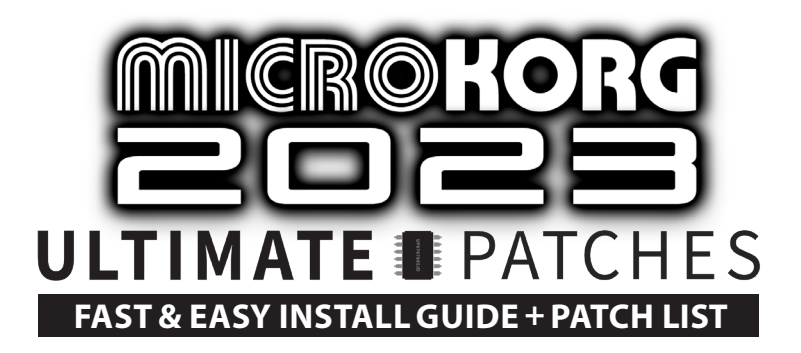

## **Installation Preparation (microKORG, microKORG S, microKORG Crystal, or any MS2000 series synth)**

- 1. Connect your MIDI interface from your microKORG or MS2000 series synth to your PC or Mac. If you're using a MIDI to USB interface cable like the one in the photo on page one, connect the cable's **MIDI OUT to the MIDI IN port on the synth, and the cable's MIDI IN to the MIDI OUT port on the synth,** and plug the USB cable into your computer.
- 2. On the microKORG, turn on your synth (and keep it on until all install steps are done) and do the following: • **Turn Write Protect off** (on microKORG, hold shift and press key "8", then turn "1/CUTOFF" knob until the synth displays "off". Hit the "8" key again to complete.
	- **Enable Sysex** (on microKORG, hold shift and press key "4", then turn knob "4/EG RELEASE" until the synth displays "E-E". Hit the "4" key again to complete.
	- **Temporarily change Clock Sync to External** (on microKORG, select MIDI using the EDIT SELECT 2 knob, then turn knob "3/EG ATTACK" until "eEt" displays. **IMPORTANT:** Change it back to Internal (or auto) after every time you've loaded in the patches, in order for the arpeggiator to work without an external clock sync source.
	- **Make sure MIDI channel is 1** (on microKORG, select MIDI using the EDIT SELECT 2 knob, then turn "1/CUTOFF" knob until "1" is displayed.

Note: if using a Korg MS2000 series synth, perform the above steps by pressing the "Global" key to access those settings.

3. Extract the .zip file you downloaded from us, to a folder on your desktop. Do not change the filenames.

### **Installation on Windows (microKORG / S / Crystal)**

- 1. Install the free Korg microKORG Sound Editor librarian program (PC): https://www.korg.com/us/support/download/product/0/104/
- 2. Copy the "ULTIMATE-PATCHES-Taster-Pack.set" patch file you downloaded from us, into the microKORG folder here: C:\Users\**username**\Documents\KORG\My Setup\microKORG Note that **username** will show your actual Windows username.
- 3. Start the microKORG Sound Editor. If you get "No Device Found" error, Click "MIDI Devices" in Setting menu, and make sure your MIDI interface is shown in the IN / OUT fields.
- 4. Click on the "microKORG" folder under "My Setup" (see image at right). You can now see the Ultimate Patches listed in the right pane.
- 5. Select one of those volumes shown in the right pane, and drag and drop it onto the microKORG icon under "My Device".
- 6. NOTE: This will erase all patches currently in the synth and overwrite them with the Ultimate Patches volume you selected. To backup your patches first, read the "Data Dump" section in the microKORG Owner's Manual, or the "MIDI Dump" section in the MS2000 manual.
- 7. After a few seconds, that volume of Ultimate Patches is now installed on the synth. Enjoy!
- 8. To install another volume, repeat the previous step, choosing the other volume you want to install. Remember, this will overwrite patches currently in the synth.
- 9. If for any reason you are not able to install the patches, install the MIDI-OX app using the steps under "SysEx MIDI files on PC" at https://www.sweetwater.com/sweetcare/articles/how-do-i-send-and-receive-sysex-on-pc-or-mac/ then, send the sysex data (patches) to your synth (ULTIMATE-PATCHES-Taster-Pack.syx) by following the steps under "Send SysEx data to your MIDI device" on that same webpage. NOTE: read step 6 above, first. There is also a troubleshooting section later in this guide should you need it.

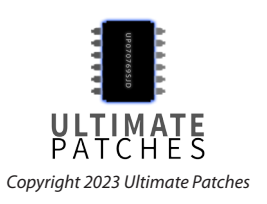

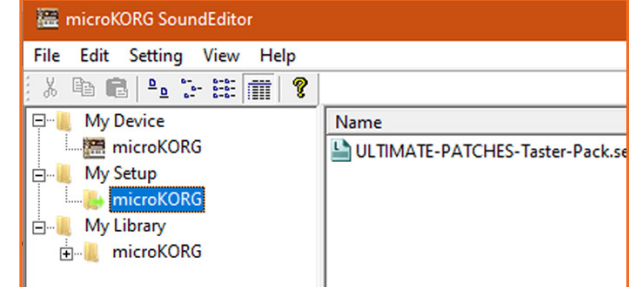

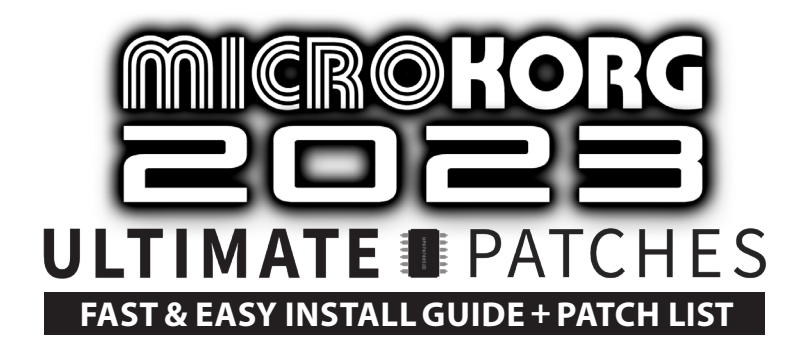

### **Installation - MacOS 10.14 and lower (microKORG / microKORG S / MS2000 series)**

- 1. Install the free Korg microKORG Sound Editor librarian program (Mac): https://www.korg.com/us/support/download/product/0/104/
- 2. Start the Editor. Go to Preferences by clicking the "microKORG SoundEditor" menu shown at right, and make sure MIDI channel is "1". If you see "None" under MIDI In / MIDI Out, select your MIDI In / Out Interface from the dropdown.
- 3. Click "Open" in the program's File menu.
- 4. Select the soundbank file you wish to install to the synth "ULTIMATE-PATCHES-Taster-Pack" (located in the folder on your desktop) that you downloaded from us. Click Open once selected.
- 5. Click on the Program icon in the blue area as shown in the example image at right. The full volume of patches will open in a window.
- 6. Select "Transmit" in the MIDI menu to send that volume of patches to your synth. NOTE: This will erase all patches currently in the synth and overwrite them with the Ultimate Patches volume you selected. To backup your patches first, read the "Data Dump" section in the microKORG Owner's Manual, or the "MIDI Dump" section in the MS2000 manual.

### **Installation - MacOS 10.15 and up (microKORG / microKORG S / MS2000 series)**

1. MacOS 10.15 and up is not compatible with the microKORG Sound Editor, so: Install the free SysEx Librarian that is appropriate to your macOS version: https://www.snoize.com/SysExLibrarian/ then follow the instructions under "Send SysEx MIDI data to your device" on this page: https://www.sweetwater. com/sweetcare/articles/how-do-i-send-and-receive-sysex-on-pc-or-mac/ to send the sysex data "ULTIMATE-PATCHES-Taster-Pack.syx" to your synth. NOTE: This will erase all patches currently in the synth and overwrite them with the Ultimate Patches volume you selected. To backup your patches first, read the "Data Dump" section in the microKORG Owner's Manual, or the "MIDI Dump" section in the MS2000 manual.

**Note:** optionally, you can try the MS2000 Librarian: http://daz.korgforums.com/ which is free — or use any other Sysex program of your choice.

### **Installation microKORG Plug-In Synth**

Follow the instructions included with the Plug-in.

### **Installation - Windows (MS2000 series synths)**

Follow the steps of the above section "Installation on Windows". Alternatively, you can try these free programs: **ReMS2000**: https://github.com/inteyes/ReMS2000/releases/download/v1.3.4/ReMS2000\_WinStandalone.exe **MS2K Patch Buddy**: http://daz.korgforums.com/

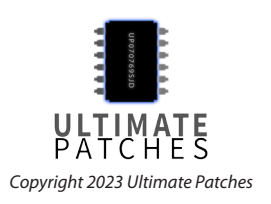

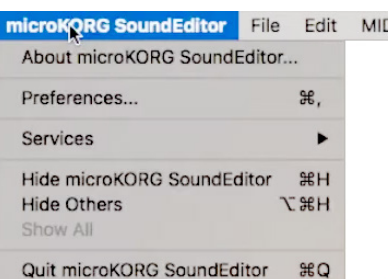

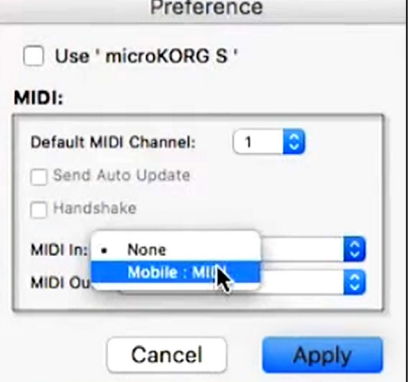

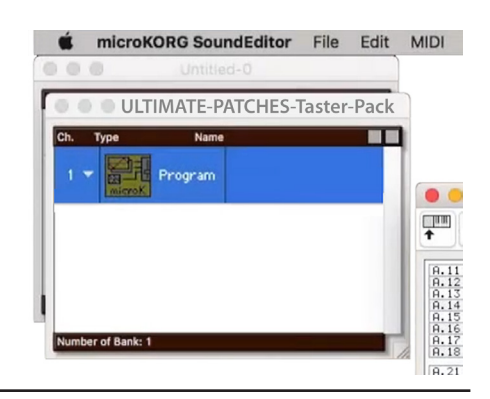

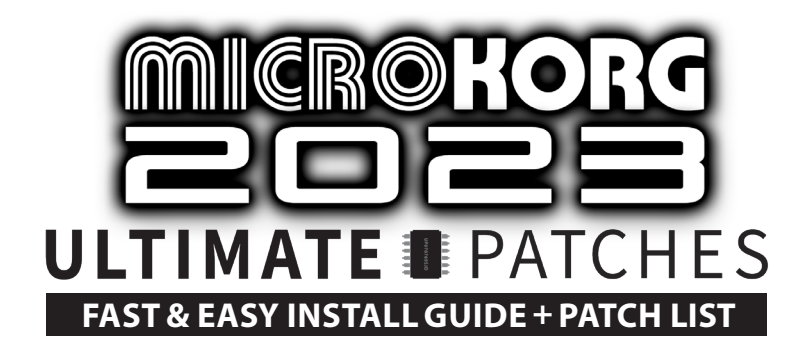

### **Troubleshooting**

If you're having trouble with installing the patches, make sure you perform — in order and exactly — the installation preparation followed by the appropriate installation procedures in this guide. If you're still having issues, follow these steps:

- 1. Make sure you've connected the MIDI cables as shown on Page 1 of this manual (MIDI OUT > MIDI IN and vice versa).
- 2. If your MIDI interface requires a driver, make sure it is installed and working.
- 3. Make sure you do NOT turn off the synth throughout the Installation Preparation and Installation process.

If all else fails:

- 4. Reboot your computer.
- 5. Restore the factory settings on the synth following the instructions on page 63 of the microKORG Owner's Manual available for download here: https://www.korg.com/us/support/download/product/0/104/ Important: first read step 5 of "Installation on Windows (microKORG / microKORG S)" in this manual.
- 6. Repeat the Installation Preparation steps from page 1 of this manual. Then continue on to the installation steps.
- 7. If you still have issues, install using MIDI-OX (PC) or SysEX Librarian (Mac) following the instructions in this manual, or use any similar MIDI Sysex program of your choice.

If you've followed the instructions exactly and in order, and you still need help installing, search Youtube using the search words "microKORG Load Sounds" where several helpful installation videos can be found. You can then contact us if still needed, via the contact page on our website: https://www.ultimatepatches.com

\_\_\_\_\_\_\_\_\_\_\_\_\_\_\_\_\_\_\_\_\_\_\_\_\_\_\_\_\_\_\_\_\_\_\_\_\_\_\_\_\_\_\_\_\_\_\_\_\_\_\_\_\_\_\_\_\_\_\_\_\_\_\_\_\_\_\_\_\_\_\_\_\_\_\_\_\_\_\_\_\_\_\_\_\_\_\_\_\_\_\_\_\_\_\_\_\_\_\_\_\_ **Legal:** First, thank you for choosing Ultimate Patches. It means a lot to us :) Legally speaking, you can use these patches freely to create musical ideas and songs with — they can be used in personal or commercial recordings or playing live. None of the patches can be redistributed for free, and/or resold in any way. The compositions in the music / sequences and Youtube video demo are copyright protected via their respective owners, and are used in the sequences only for demonstration purposes of the patches. Much of the original music in the Youtube video demo / sequences is available for purchase or licensing for your own recordings; contact support@ultimatepatches.com for information.

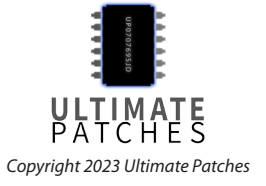

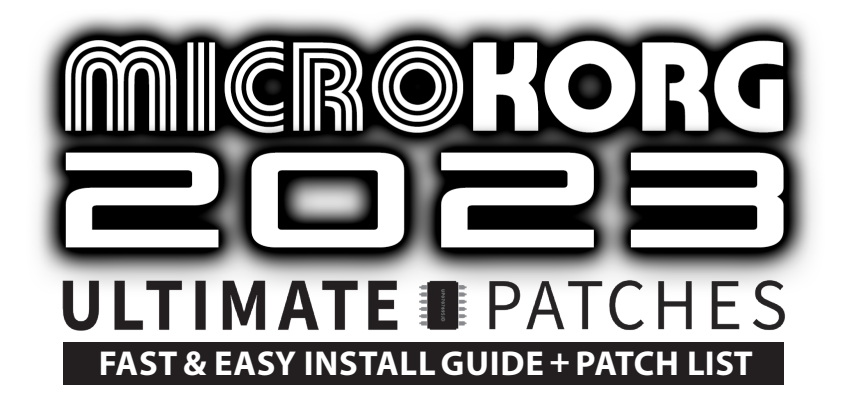

## **VOLUME 1**

#### **BANK A**

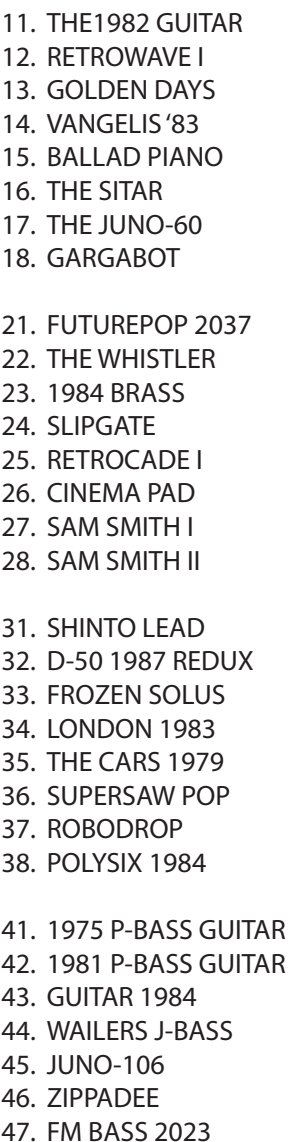

48. METAVERSE X

- 51. JUNO-6 PAD 52. B3 ORGAN 1967 53. 1981 BRASS 54. THE TIMPANI 55. 1983 SPARKLE 56. VINTAGE LOTR 57. SYNCLAVIER I 58. THE RACE 61. REGGAETON X 62. DR. WHO '75 63. PANOPTICA 64. 1985 65. NEON NIGHTS 66. OPTIMUS BASS 67. CYBERIA 68. TECHNOTRONIC 1989 71. 1970 72. 1975 73. R&B BASS 1980 74. FLASHBACK
- 75. BASS OF 1993 76. GRANDFATHER 77. TX81Z 1989
- 78. PROPHET GAIN
- 81. DISCO DUCK 82. SAWYER REDUX 83. THE STRINGER 84. 2035 85. 2025 STRINGS 86. BETAMAX PAD 87. DUBSTEP 2012 88. DAS MELLOW

### **BANK B**

- 11. NEPTUNES 2005 12. OBERHEIM SEM 13. B3 ORGAN 1976 14. LOS ANGELES 15. FLUTOPIA 16. P-FUNK 2024 17. THE SENTINEL 18. CUTTING CREW 2027 21. ROBO-CREEP 22. PPG WAVE 2.1 23. SEA TO SKY 24. DAS NEUE 25. FUNK COMPER 26. SEINFELD BASS 27. SONORA DOTS 28. HIPHOP 1982 31. SAMPLE HIT 4 32. SON DEXTER 33. CINCO BELLO 34. PALM MUTE GUITAR\* 35. THE WATCHER 36. JAZZ VIBRAPHONE 37. ARCADE INVADERS I 38. ARCADE INVADERS II 41. BROOKLYN TAP 42. STRINGER 1980 43. GHOSTMACHINE 44. 8-DIN 45. JAZZ B3 1964 46. SCTV NEWS 47. MOOG BASS OF 1976
- 48. MOOG BASS OF 2076
- 51. MYSTERY LEAD
- 52. ENDOR WILDLIFE
- 53. WAVESTATE X
- 54. THE DROID

*\* this patch has intentionally low volume as this was the only way to get a realistic low-gain palm-mute guitar sound with a small amount of realistic guitar crunch.*

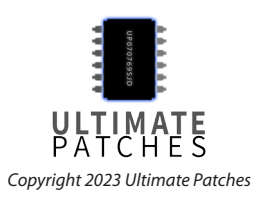

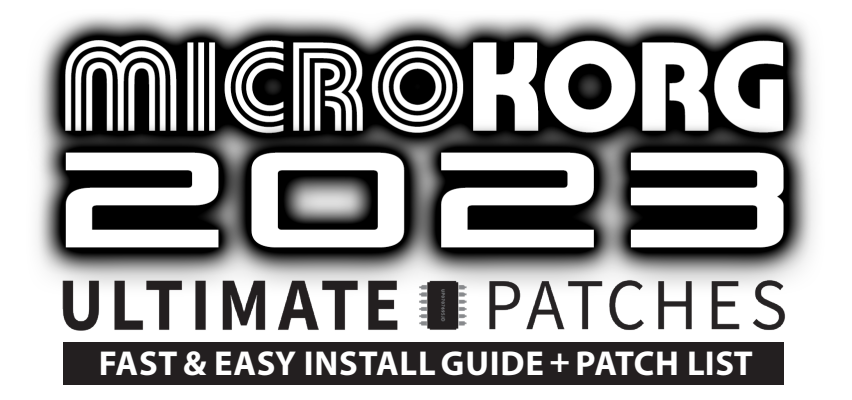

# **VOLUME 2**

#### **BANK A**

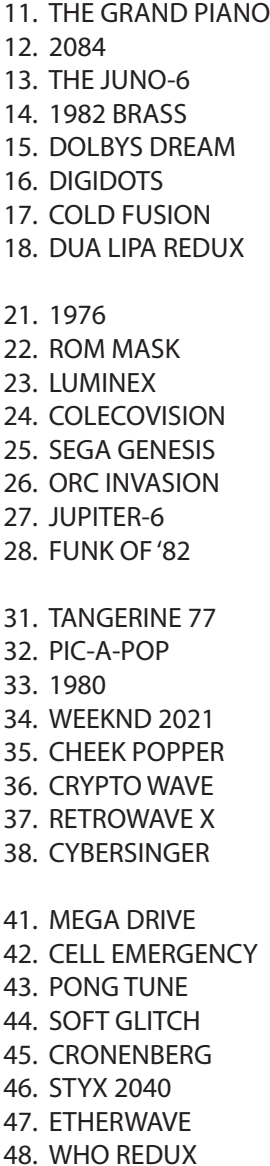

52. THRILLER BASS 1982 53. DEPECHE MODE 54. BAMBOO TEK 55. C64 CHIPTUNE 56. MORODEREDUX 57. CHOIR SAMPLE 58. GENETIC DATA 61. FAIRY TALE 62. CYCLOTRON 63. B3 ORGAN 1959 64. B3 ORGAN 1976 65. B3 ORGAN 1980 66. STARDUST PAD 67. FAST-FORWARD 68. EPIC OF 1977 71. BLADE LUSHER 72. DATABUBBLER 73. TECHOUSE 2029 74. SUPERTANG 75. SYNCLAVIER 2 76. VCO BRASS 77. PRINCE OB-Xa 78. VANGELIC CS 81. THE HARPSICHORD 82. 1981 83. 1973 AMBIENT 84. HARMONICA 85. CITRUSFUNK 86. SNOOP DOGG 87. BINARY TRUTH 88. MODULARITY

51. YAMAHA DX1

### **89. BANK B**

11. SCHNAPPER 12. DUBSTEP 2010 13. HOUSE BASS 1986 14. HERALDRY 15. SIXTH SENSE 16. SOUNDTRACK 1979 17. SUPER ACID 18. P-FUNK 2040 21. PIANO 1965 22. PIANO 2039 23. PIANO 1969 24. PIANO 1989 25. PIANO 2024 26. PIANO 1986 27. HARD COMPER 28. 2033 31. FUTUREPOP V 32. EPIC REALMS 33. MATRIX BELLS 34. HEART EXPOSED 35. THRILLER KEYS 2023 36. 1984 37. HARKENING 38. ARCANE CINE 41. STAR CASTLE 42. ARPANET 43. ZETA ONE 44. 1979 BRASS 45. MOOG BASS 1978 46. OB-Xa BASS 1982 47. ARP LEAD 1971

48. MARVIN GAYE 1975

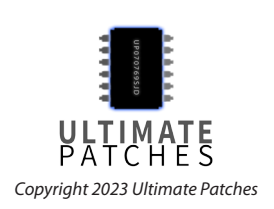

51. THE CARS 1978 52. HELSINKI POP 53. META QUEST 3

54. VAPORWAVE DREAM

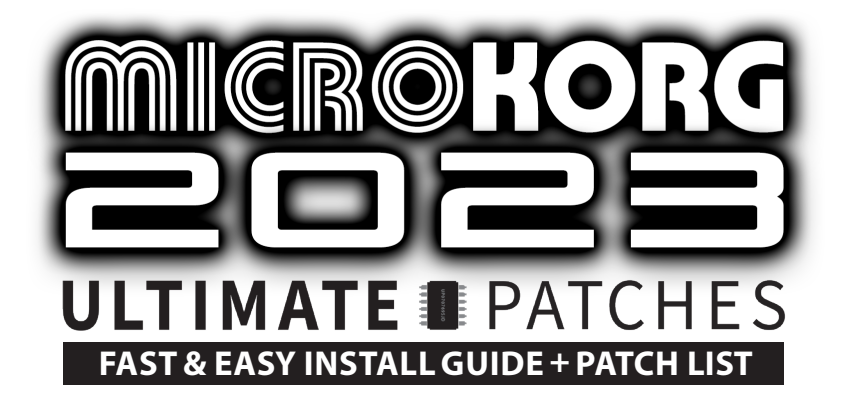

# **VOLUME 3**

### **BANK A**

11. AZTEC PERCUSSION 12. 1956 GUITAR 13. 2028 DROP 14. FUTUREPOP II 15. DAS VOKAL 16. CHIPTUNED 17. RETROWAVE II 18. 2027 BASSIX 21. TEK VIBRANTE 22. DARK WEB 23. JUPITER-6 II 24. 2031 25. DIGITAL 1981 26. DIGI-MUNCHER 27. SPANDAU 1983 28. THE REECE BASS 31. AWAKENING 32. FLUXTER 33. NEPTUNE-80 34. REAL PIZZI 35. DURAN PRAYER 36. 1990 HOOVER 37. SHEERAN PLUCK 38. CLUB NOUVEAU 41. 1956 ORGAN 42. SAMPLE HIT I 43. CRUSHER SUB 44. TRON 2028 45. SAMPLE HIT 2 46. SAMPLE HIT 3 47. MAN-MACHINE 48. BERLIN 2029

51. SATURN MOONS 52. METAL PERCUSSION 53. GAY CHOIR 54. NITZER EBB 55. ANDROMEDA 56. TECH CRASH 57. JP-04 PAD 58. DEEPHOUSE1991 61. OMD REDUX 62. DEEPHOUSE 1987 63. GRANULATOR 64. TEKDROP BASS 65. PURE SUB 66. GRANULATOR II 67. SH-101 BASS 68. RETROCADE II 71. MACCA REDUX 72. MAGNETO 73. LE FANTÔME 74. DEAD SPACE 4 75. DEPECHE 2030 76. LO-FI LUSHER 77. THE MARCH 78. EURYTHMIC REDUX 81. SMITH&MIGHTY 82. FAIRLIGHT 1980 83. EXPOSITION 84. HAL DRONE 85. DIGI-FRAPPER 86. CHROMA-KEY 87. VAN HALEN '86 LEAD 88. HENDRIX 1969

### **BANK B**

11. FLUX DEEPLY 12. MOON ODYSSEY 13. FINLANDIA 14. L'AMBIANCE 15. SYNTHEX 1984 16. AVICII BRASS 2017 17. CREAMWAVE 18. RISER 2030 21. 1985 CLASSIC 22. THE CURE '89 ORGAN 23. DOVES CRY OB-Xa 24. DW-8000 BELLS 25. TOKYO TEK 26. HIPHOP SUB 27. FUTUREPOP 3 28. MARS SECRETS 31. D-50 BELLS 32. CANTINA SINGER 33. CINCO VIVA 34. TOMITA 1977 35. PANS OF 2059 36. UPPER PARTIA 37. KAPUTIN 2023 38. SIZZLEAN BASS 41. FLASHDANCE 1 42. FLASHDANCE 2 43. FLASHDANCE 3 44. FLASHDANCE 4 45. RHODES 1977 46. WURLITZER 1969

47. WURLITZER 1972 48. RHODES 1984

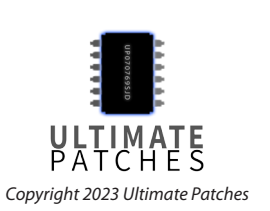

- 51. WURLITZER 1980
- 52. WURLITZER 1983
- 53. RHODES 1976
- 54. RHODES 1978